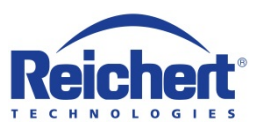

# **ClearChart® 2 Digital Acuity System**

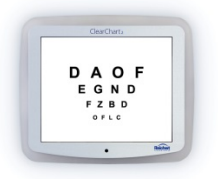

# **How do I adjust the correct size on the ClearChart® 2 for the refraction distance?**

• Turn the ClearChart 2 off and on. At the end of the boot up process (1 to 2 minutes) a blue screen with the Reichert logo and the image of an eye in the background will appear on the screen. When the blue screen appears immediately press the menu button on the remote control to access the ClearChart 2 settings menu. The first setting allows selection of a Direct Throw or Mirrored Set-up. Select the preferred set-up using the Right Arrow button. Press the Down Arrow to advance to the next menu selection for Metric or English units that will determine whether inches or centimeters are used to enter the refracting distance. Press the Right Arrow to select English or Metric. Press the Down Arrow twice to bypass the setting for selection of Acuity Notation and to reach the Distance setting. Input the refracting distance in inches or centimeters using the MAX button on the remote control. When finished, continue to press the Down Arrow to advance through the different settings and exit the start-up menu.

### **How do I program a sequence of images on the ClearChart 2?**

• ClearChart 2 does not have an option for programming a sequence of charts. The system is designed for flexibility in presenting optotypes and different test charts. All charts and optotypes are easily accessible from the remote control. ClearChart does present a specific line of optotypes with the first press of each size button at the top of the remote control.

## **Should I leave the ClearChart 2 on at all times?**

• ClearChart 2 should be turned off when it is not being used for an extended period of time, e.g. overnight, weekends, holidays.

# **Why are the two distances in a mirrored room the same when I entered different values?**

• In a mirrored room the total distance from the ClearChart 2 to the patient determines the refracting distance. The system will combine the total refracting distance and divide it in half. What is important is that the total distance from the patient to the mirror and the mirror to the chart is accurate.

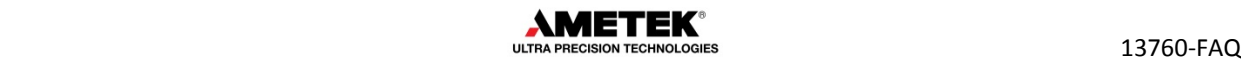

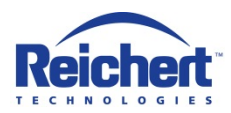

 **ClearChart® 2 Digital Acuity System FAQs (Continued)**

#### **Why does my new ClearChart 2 have a different operating system and start up differently?**

• ClearChart 2 software was revised in October 2010 to conform more closely to ISO standards. Specifically, the Contrast Sensitivity test was improved to scale the sine wave chart more accurately. One result of this software change was that the operating system was loaded differently, requiring a longer boot up time (extended about 1 minute). Also, the revised software initially allowed for complete randomization of optotypes when changing optotype sizes using the size buttons on the remote control. The initial version of software displayed a specific set of characters at each optotype size that had been memorized by most users of the device and the software was changed again to re-create this feature.

### **Why does my ClearChart 2 not have a deaf mode?**

• The deaf mode was removed as a result of a required software change.

### **Will a ClearChart 2 remote control work with the original ClearChart?**

• The ClearChart 2 remote control will work with any ClearChart. The remote control for the original ClearChart will not provide access to all of the functions of the ClearChart 2.

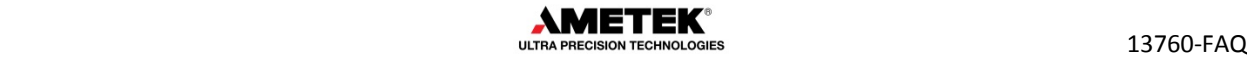